# **WorldCat Install Update**

Install date: Sunday, March 15 Authors: Blaine Davidson, Bob Robertson-Boyd, Laura Endress, Bob Schulz

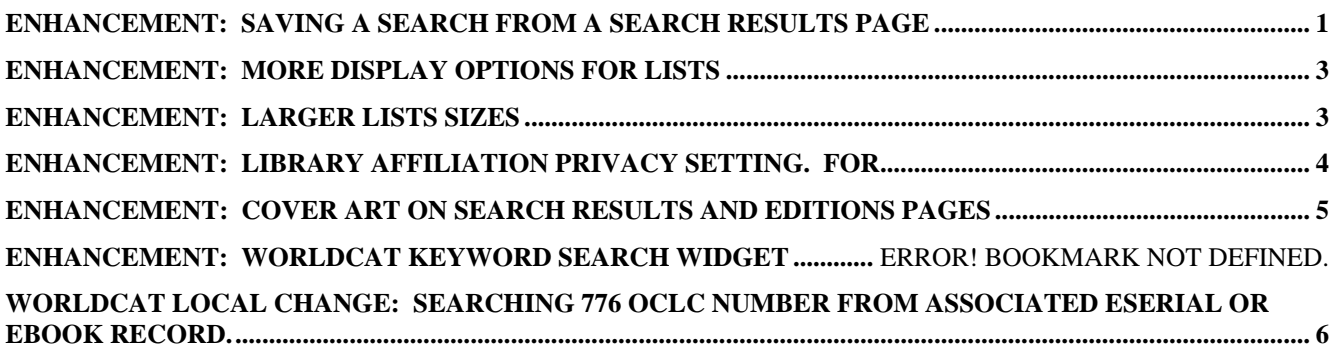

### **Enhancement: Saving a Search from a search results page**

Now on WorldCat.org and WorldCat Local you can save a search query and return to it from your My WorldCat page.

- $\triangleright$  Save a search
- $\triangleright$  Provide a title
- $\triangleright$  Provide a description

## What it means for the user

After logging in to your WorldCat.org account, you can save a search from the search results page. This search will be saved to a new Saved Searches page in your My WorldCat pages. From there you can rerun the search with a single click. You can also see, on that page, if the number of results have increased or decreased.

Saving a search such as cancer awareness articles, in English, from 2008 would store a query similar to this:

```
http://....worldcat.org/search?q=cancer+awareness&fq=dt%3Aart+%3E+yr%3A2008+%3E
+ln%3Aeng&qt=facet_ln%3A
```
### Example:

You select Save Search from here:

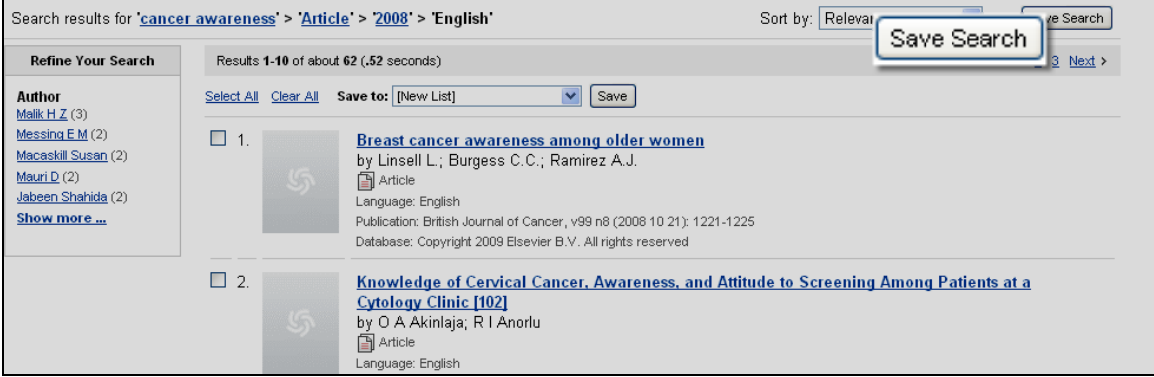

And then provide a name and an optional description (notice that all saved searches default to private but you have the option of making the search public to share research and resources):

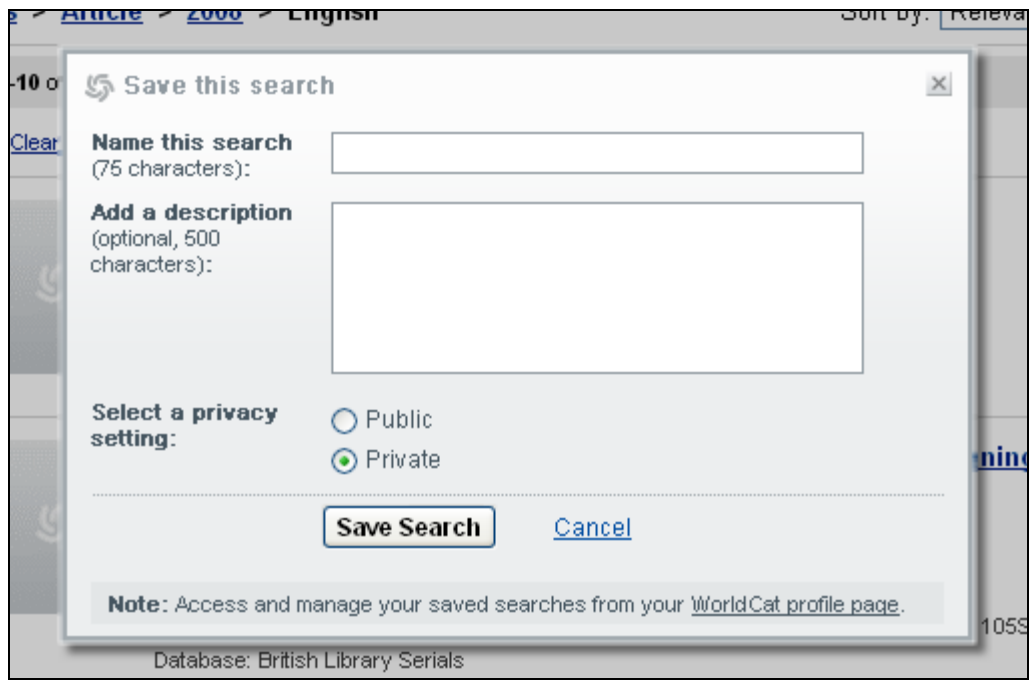

Once you've successfully saved your search, you can view it an all of your other saved searches form your My WorldCat page:

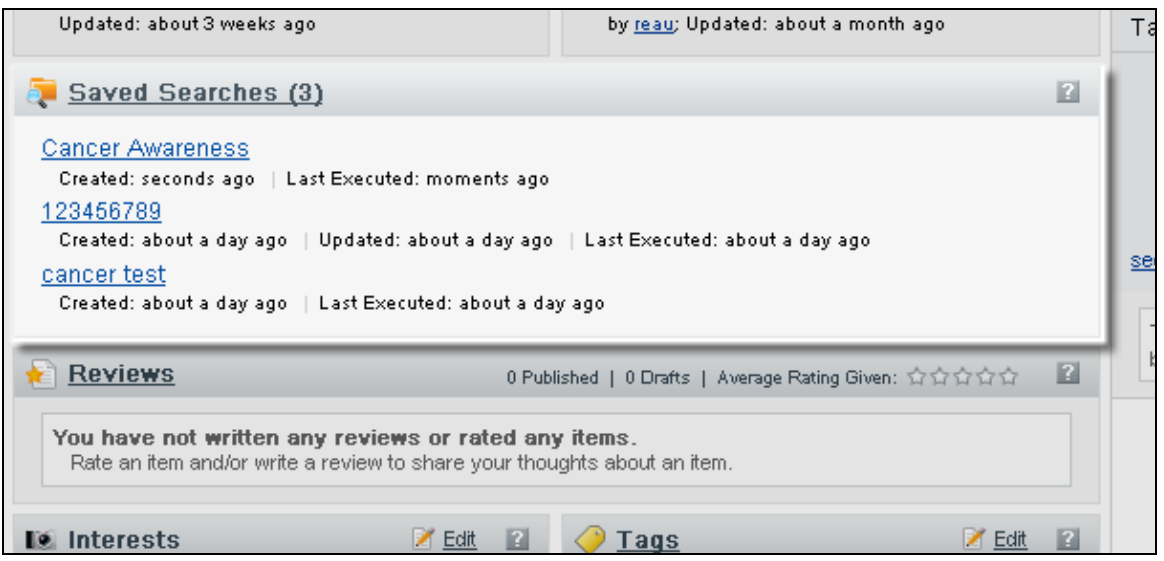

Or from your My Saved Searches page:

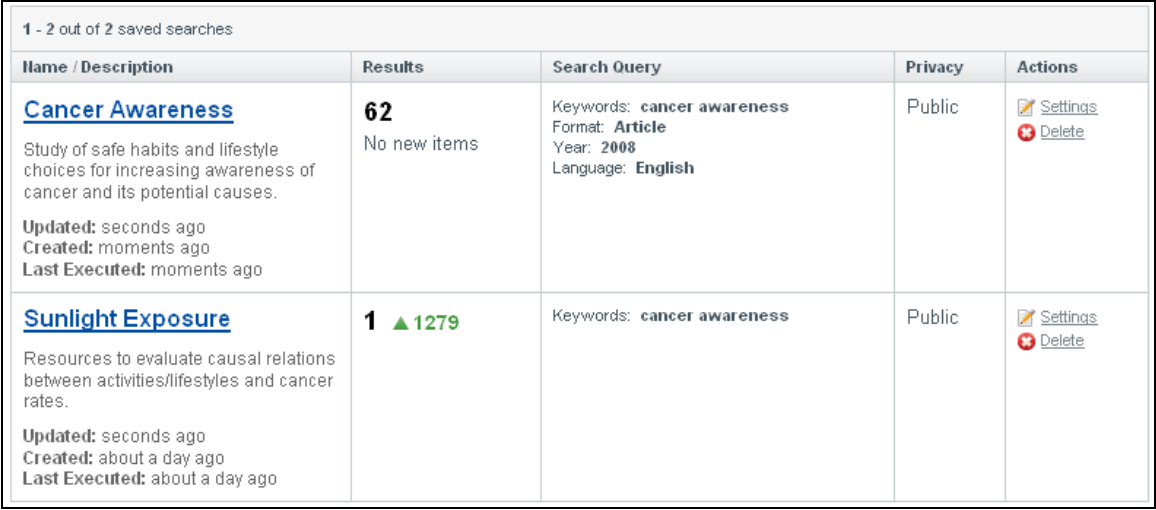

# **Enhancement: More Display Options for Lists**

Now you can view 10, 50 or 100 items in your list from the Details and Notes view. (As always you can view your complete list in Citation View.)

### What it means for the user

You can see a more! More notes. More tags. More items!

## Example:

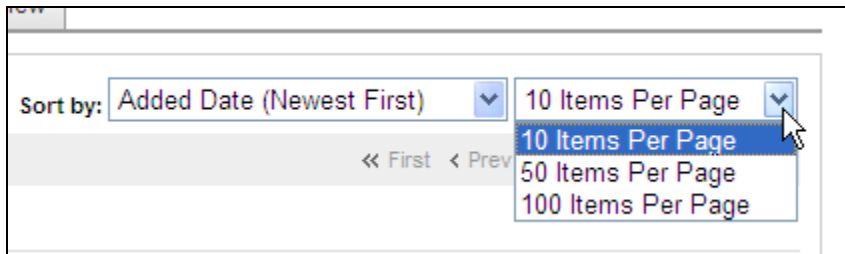

### **Enhancement: Larger Lists Sizes**

WorldCat.org Lists now support up to 500 items.

#### What it means for the user

Larger lists sizes mean more complete bibliographies. The larger lists also mean that you can finally catalog your whole personal collection, or for those of you with (very) large collections you can catalog a whole subject in one list.

# **Enhancement: View Counts on Lists and Profiles**

Now you can see how many times other WorldCat users have viewed a public list or a WorldCat profile.

### Example:

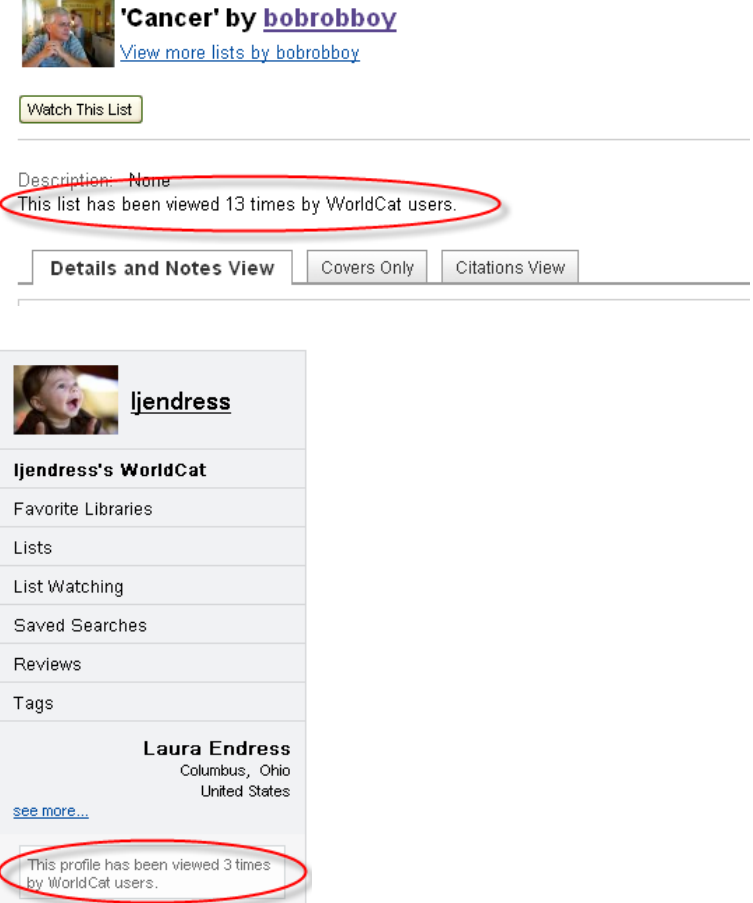

# **Enhancement: Library Affiliation Privacy Setting.**

For WorldCat Local users that log in to a WorldCat account, we are creating a private affiliation to that institution (via the favorite library feature). If you like to share your affiliation with the WorldCat community on your user profile, please switch this setting to public.

Example:

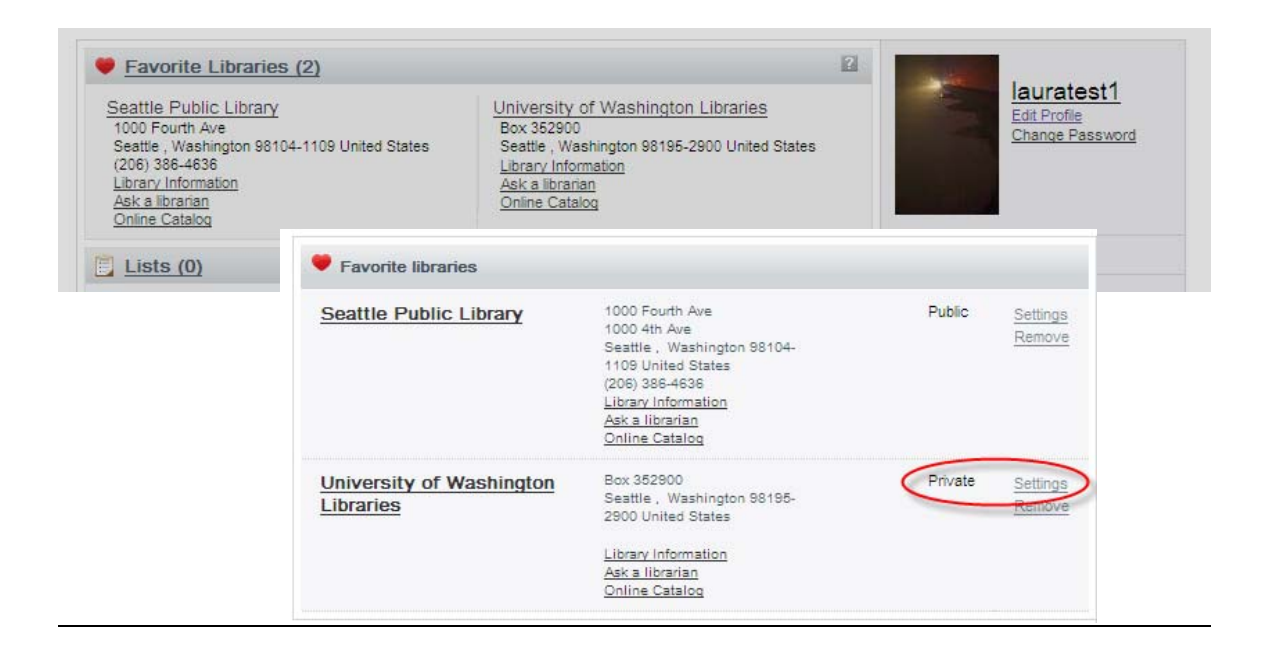

# **Enhancement: Cover Art on Search Results and Editions pages**

## Example:

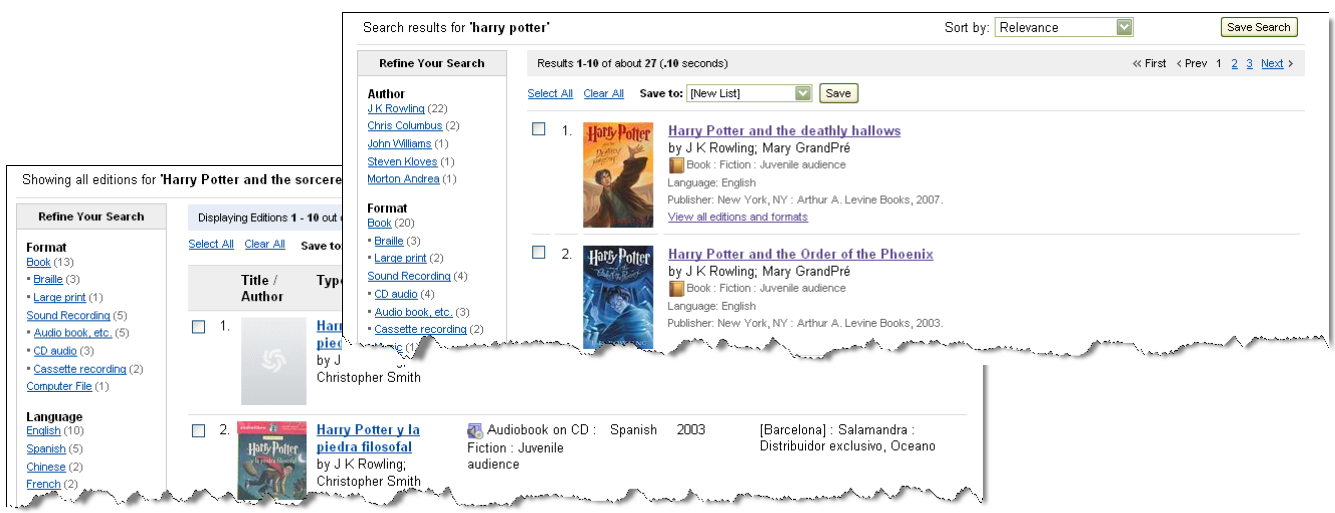

# **Enhancement: WorldCat Keyword Search Widget**

We are continuing to enhance the WorldCat widget library; let visitors to your subject-specific Web page review top results for related library-owned items in a compact widget. Scrollable results include links to the WorldCat.org detailed record for each item.

To install this widget, navigate to the WorldCat Affiliate area

(http://www.worldcat.org/wcpa/content/affiliate/default.jsp), copy the code provided and replace **"keyword"** at the end of the script URL with your desired keyword(s).

## **Example**

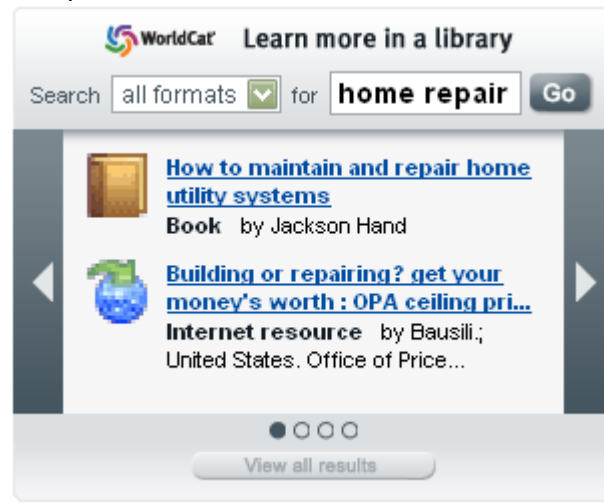

# **WorldCat Local Change: Searching 776 OCLC number from associated eSerial or eBook record.**  What it is:

Many libraries utilize the single record approach and thus do not have holdings set on eSerial and eBook records but have holdings set on the print record. As a result, WorldCat Local users who land on an e-Serial or eBook record do not see availability or fulfillment. The user has to find the record for the physical copy to see item availability and fulfillment for both the electronic and physical version.

### What it means for the user:

For records with item type eSerial or eBook, that are not held by a library according to WorldCat holdings, the 776 field (if present in the MARC record) will now be checked for holdings. If holdings are found availability and fulfillment will be displayed based off searching the 776 and finding a match in the local OPAC. With this change, the WorldCat Local user will now get availability and fulfillment options by either landing on the physical or electronic version record.